# Medical Terminology Pronunciation Assessment Tool Software: Help

# TABLE OF CONTENTS

| MEDICAL TERMINOLOGY PRONUNCIATION ASSESSMENT TOOL SOFTWARE SYSTEM REQUIREMENTS2       |
|---------------------------------------------------------------------------------------|
| IMPORTANT GETTING STARTED INFORMATION2                                                |
| WHAT IS MEDICAL TERMINOLOGY PRONUNCIATION ASSESSMENT TOOL SOFTWARE?                   |
| WHAT IS THE LAYOUT OF THE MEDICAL TERMINOLOGY PRONUNCIATION ASSESSMENT TOOL ACTIVITY? |
| ACTIVITY SCREEN LAYOUT4                                                               |
| Term List4                                                                            |
| Record/Analyze Function5                                                              |
| Results Field                                                                         |
| Navigation buttons7                                                                   |
| SUMMARY REVIEW SCREEN                                                                 |
| DETAIL REVIEW SCREEN                                                                  |
| A NOTE ABOUT ADOBE® FLASH® VERSUS HTML510                                             |

### Medical Terminology Pronunciation Assessment Tool System Requirements

This product has been optimized for the following Operating Systems and browsers:

- Operating Systems: Windows 7, Windows 8, Mac OS X 10.8, Mac 10.9
- Screen Resolution: 1024x768 or greater
- A USB headset when recording your pronunciations.
- Firefox 35.0 OR Chrome 42.0
  - Allow pop-ups for the assignment to open in a new window.
  - Leave this MindTap window open while completing the assignment.

### **Important Getting Started Information**

- There are a few start up testing requirements a user must complete in order to have the microphone work properly. When prompted, you must ensure that "Allow" and "Remember" are checked in order for the microphone to work properly. *NOTE: If you do not check "Remember" the Allow prompt will pop up each time you try to record a term.*
- The Medical Terminology Pronunciation Assessment Tool will not work properly with Internet Explorer because Internet Explorer will not allow play back of the audio files used in the software.

### What is Medical Terminology Pronunciation Assessment Tool?

The Medical Terminology Pronunciation Tool allows the user to learn how to correctly pronounce medical terms. The tool provides an audio recording of the proper pronunciation of each term along with a phonetic "see & say" pronunciation for each term. The user records his or her own pronunciation and a confidence threshold analyzes how well terms were pronounced. There are Review and/or Chapter Tests that help reinforce proper pronunciation of terminology critical to the health professions. Each medical terminology Mindtap has its own unique organization of pronunciation tool review and test materials.

View a walk-through video about the pronunciation assessment tool here: https://youtu.be/A12MloYzfw4

# What is the Layout of the Medical Terminology Pronunciation Assessment Tool Activity Screen?

| ērms                      | Ablation                                                                             |
|---------------------------|--------------------------------------------------------------------------------------|
| 1. Ablation               |                                                                                      |
| 2. Cystocele              |                                                                                      |
| 3. Cystopexy              | ab-LAY-shun                                                                          |
| 4. Dialysis               |                                                                                      |
| 5. Epispadias             | PLAY Correct Pronunciation                                                           |
| 6. Glomerulonephritis     | Ready                                                                                |
| 7. Intravenous pyelogram  |                                                                                      |
| 8. Nephrolithiasis        |                                                                                      |
| 9. Neurogenic bladder     | ► PLAY Your Pronunciation                                                            |
| 10. Oliguria              |                                                                                      |
| 11. Ureterectasis         |                                                                                      |
| 12. Ureterorrhagia        |                                                                                      |
| 13. Urethropexy           | NEXT Click "NEXT" to proceed to the next term or click on any term in the Term List. |
| 14. Urethrostenosis       | SUBMIT Click "SUBMIT" to complete the assessment.                                    |
| 15. Vesicovaginal fistula |                                                                                      |

The Medical Terminology Pronunciation Assessment Tool contains the following:

- <u>Terms List</u>
  - $\circ$   $\;$  Test activity will display a predetermined sample from the chapter
  - Review activity will display the entire chapters' term list

| Terms                     |
|---------------------------|
| 1. Ablation               |
| 2. Cystocele              |
| 3. Cystopexy              |
| 4. Dialysis               |
| 5. Epispadias             |
| 6. Glomerulonephritis     |
| 7. Intravenous pyelogram  |
| 8. Nephrolithiasis        |
| 9. Neurogenic bladder     |
| 10. Oliguria              |
| 11. Ureterectasis         |
| 12. Ureterorrhagia        |
| 13. Urethropexy           |
| 14. Urethrostenosis       |
| 15. Vesicovaginal fistula |

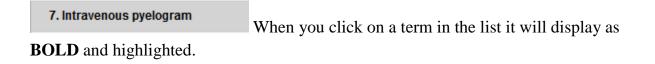

### Intravenous pyelogram

in-trah-VEE-nus PYE-eh-loh-gram When a Term is selected both the term and see & say are displayed in the top middle of the page.

0 in-trah-VEE-nus PYE-eh-loh-gram See & Say may display a Primary and/or

Secondary <sup>O</sup> Emphasis on the words needing extra help.

#### PLAY **Correct Pronunciation**

When you click this button the recorded sample audio file will play giving the user added help on how to correctly pronounce the term.

# **Recording/Analyzing Button Functions**

RECORD

# Ready

When you click this button the record function is enabled and will allow you to record up to 5 seconds.

When Record button (no prior recording) is displayed the audio visual bar will display with "Ready...."

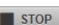

| Listening |  |
|-----------|--|
|           |  |

This button will display while the record function is enabled. If you finish pronouncing the term before the 5 seconds allotted click the stop button and the analyzing function will enable.

When Stop button is displayed the audio visual bar will display with "Listening..."

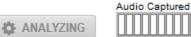

This button will display while the analyzing function is enabled (while the system is analyzing All buttons on the activity will be disabled).

When Analyzing term the audio visual bar will display with "Audio Captured"

# • <u>Results fields</u>

• Consists of the recorded audio file (Play button), Visual Indicator Bar, visual result indicator (Correct/Incorrect), Confidence Score (hard number displayed) and Confidence Required (required score needed for a correct result)

| PLAY Your Pronunciation     CORRECT! | Your Answer<br>Confidence Score: 70   Confidence Required: 52 |
|--------------------------------------|---------------------------------------------------------------|
| Nour Pronunciation                   |                                                               |

When you click this button the recorded audio file will play letting the user hear the recorded term.

• If there is No recorded attempt the play button will be disabled

with *Your Answer* indicator Your Answer indicator Your Answer indicator

**CORRECT! INCORRECT (Try Again)** Alternative Visual Result Indicator will display if the score recorded is either higher or lower than the term's set confidence score.

Confidence Score: 70 This indicates the returned result of the recorded term.

**Confidence Required: 52** This indicates the terms minimum required score needed for a correct result.

### • Navigation buttons

NEXT Click "NEXT" to proceed to the next term or click on any term in the Term List.

SUBMIT Click "SUBMIT" to complete the assessment.

| The page at http://s-www.delmarlearning.c<br>Are you sure you would like to submit your assessment for grading? You will not be a |           |                           |
|----------------------------------------------------------------------------------------------------|-----------|---------------------------|
|                                                                                                    | OK Cancel | When the Submit button is |

selected a confirmation pop up will appear to confirm you want to submit the activity for grading.

#### **Pronunciation Assessment – Summary Review page** •

The Pronunciation Assessment Summary Review page is visible to the instructor and student upon submission of a pronunciation activity. This Review page is available for each submitted activity- whether a Review or Chapter Test. It displays the Final Grade for the activity.

This screen allows you to:

- play back the recorded audio file for each individual term;
- Play All recorded audio files in different sort orders (term number, term name and score in both Ascending and Descending order); and
- load a Detail Review Screen for each term by clicking the Review button.

| onunci   | ation | Assessment - Review   |           | FINAL GRADE |
|----------|-------|-----------------------|-----------|-------------|
|          | #↑    | TERM                  | SCORE     |             |
| ▶ PLAY   | 1.    | Ablation              | Correct!  | REVIEW      |
| ▶ PLAY   | 2.    | Cystocele             | Correct!  | REVIEW      |
| ▶ PLAY   | 3.    | Cystopexy             | Correct!  | REVIEW      |
| ▶ PLAY   | 4.    | Dialysis              | Correct!  | REVIEW      |
| PLAY     | 5.    | Epispadias            | Incorrect | REVIEW      |
| PLAY     | 6.    | Glomerulonephritis    | Correct!  | REVIEW      |
| PLAY     | 7.    | Intravenous pyelogram | Incorrect | REVIEW      |
| PLAY     | 8.    | Nephrolithiasis       | Incorrect | REVIEW      |
| PLAY     | 9.    | Neurogenic bladder    | Correct!  | REVIEW      |
| PLAY     | 10.   | Oliguria              | Correct!  | REVIEW      |
| PLAY ALL |       |                       |           |             |

FINAL GRADE

**60%** This displays your overall score of correct terms.

> PLAY The Individual Play button will play back the recorded audio file.

PLAY ALL The Play All button allows you to listen to all recorded audio files (starting with the 1<sup>st</sup> term at the top of the list)

Medical Terminology Pronunciation Assessment Tool: Help

**SCORE** There are different sort orders (term number #, #↑ TERM term name and score in both Ascending and Descending order). Just click on the option you would like to display the summary list as.

REVIEW

The Review button will load the Detail Review Screen (see below) which will give you the same layout as the activity screen minus the Record and Submit functions.

Detail Review Screen •

| Fotal Progress: 100%                | Ablation                                                                        |
|-------------------------------------|---------------------------------------------------------------------------------|
| Terms                               | •                                                                               |
| ✓ 1. Ablation                       | ab-LAY-shun                                                                     |
| <ol> <li>Cystocele</li> </ol>       | PLAY Correct Pronunciation                                                      |
| <ul> <li>3. Cystopexy</li> </ul>    | Plat Conect Pronunciation                                                       |
| ✓ 4. Dialysis                       |                                                                                 |
| x 5. Epispadias                     | PLAY Your Pronunciation Your Answer                                             |
| 6. Glomerulonephritis               | CORRECT! Confidence Score: 74   Confidence Required: 54                         |
| 7. Intravenous pyelogram            | Confidence Score. 74   Confidence Required. 54                                  |
| 8. Nephrolithiasis                  |                                                                                 |
| 9. Neurogenic bladder               | Click "NEXT" to proceed to the next term or click on any term in the Term List. |
| 🗸 10. Oliguria                      | BACK Click "BACK" to return the pronunciation assessment review summary.        |
| 11. Ureterectasis                   |                                                                                 |
| 🖌 12. Ureterorrhagia                |                                                                                 |
| <ul> <li>13. Urethropexy</li> </ul> |                                                                                 |
| 14. Urethrostenosis                 |                                                                                 |
| × 15. Vesicovaginal fistula         |                                                                                 |

BACK

Click "BACK" to return the pronunciation assessment summary review page.

### A Note about Adobe® Flash® versus HTML5

When a user launches the Medical Terminology Pronunciation Tool, the software will automatically detect if Adobe® Flash® is installed on the computer in use. If Flash is installed on the computer system, the software will use Flash to facilitate the audio recording process.

If you notice that the audio is consistently filling the entire audio meter, this may indicate that your microphone volume is too high and thus creating a muffled recording. It is possible to

adjust the microphone recording level via Flash® by clicking the \_\_\_\_\_\_ icon at the bottom right hand corner of each term activity page. (Note that HTML users will not see this icon.). Clicking

the icon will launch the Recording Interface Settings which will allow the user to adjust the microphone volume ("gain").

In the event a user encounters difficulties using a microphone in Flash®, the Recording Interface Settings option also allows the user to switch from Flash® to HTML5. The HTML5 environment may resolve the microphone difficulties encountered when using Flash®.

| Recording Interface                                                                                                    | •   |
|----------------------------------------------------------------------------------------------------|-----|
| You are currently using Flash                                                                                                    |     |
| If you are experiencing difficulties with your<br>microphone, please try the other recording<br>interface:                                                                                                |     |
| ● Flash ○ HTML5                                                                                                    |     |
| Set Recording Application                                                                                                    | _   |
| If you see that the audio is consistently filling<br>the entire audio meter, you <b>MAY</b> want to<br>decrease the microphone gain.                                                                      |     |
| To do that click, <b>Change Additional Settings</b> ,<br>and then select the microphone icon at the<br>bottom. Adjust the recording level so that the<br>meter isn't hitting it's maximum point as often. |     |
| Change Additional Settings                                                                                                    | //. |